### **Die eine Schnittstelle für Ihr DMS System**

# DMS and ECM Interface

# **Einfach. Flexibel. Effizient.**

Unsere DMS und ECM Interface App verbindet Ihr ERP-System Microsoft Dynamics 365 Business Central schnell und einfach mit Ihrem Dokumentmanagementsystem: wahlweise mit Saperion ECM, SharePoint Online oder ELO Digital Office. Wir geben Ihnen ein Tool an die Hand, das Sie entsprechend Ihrer individuellen Prozesse selbst konfigurieren können.

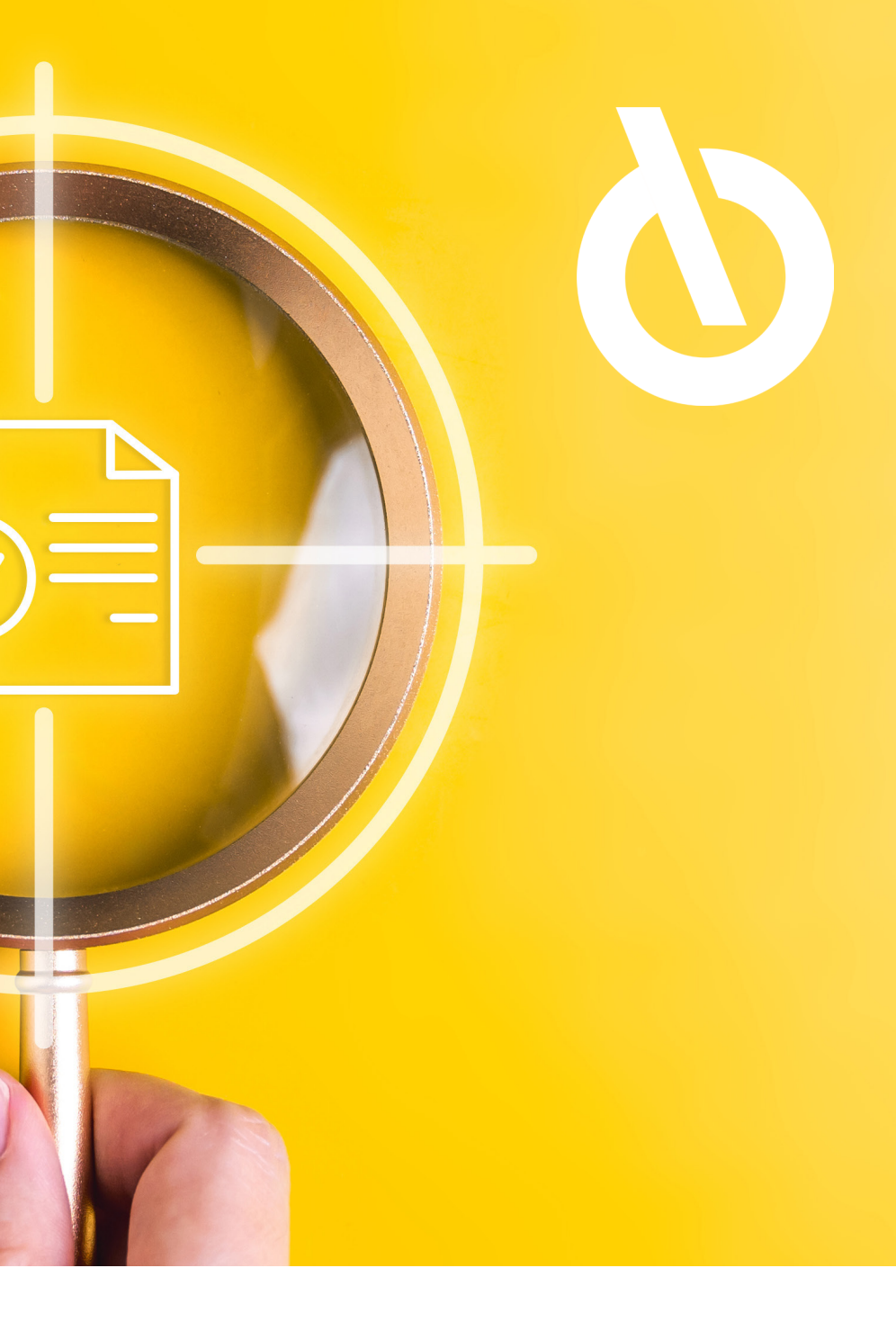

### **Einrichtung der App**

Wählen Sie Ihr Dokumentenmanagementsystem aus der Dropdownliste aus und konfigurieren Sie die App in wenigen Schritten mithilfe des Einrichtungsassistenten, um schnell zu starten. Derzeit ist eine Anbindung an die Systeme SharePoint Online, Saperion und ELO möglich. Alternativ und ergänzend zur geführten Einrichtung sehen Sie rechts die verschiedenen Konfigurationsoptionen, die Ihnen alle erdenklichen Möglichkeiten zur Einrichtung Ihrer DMS Anbindung ermöglichen. Darunter finden Sie die Definition der Ablagestruktur, Verschlagwortung oder der automatischen Ablage sowie Suchdefinitionen. Hier sind Ihnen keine Grenzen gesetzt.

### **Einfach.**

### Einrichtungsoptionen

### **Einrichtung mit Assistent oder Gestaltung gemäß Ihren eigenen Vorstellungen**

Assistent zur Einrichtung der DMS and ECM Interface App

### **Sie benötigen Hilfe bei der Einrichtung?**

**[Zur Online-Hilfe](https://docs.kumavision.de/dms/)**

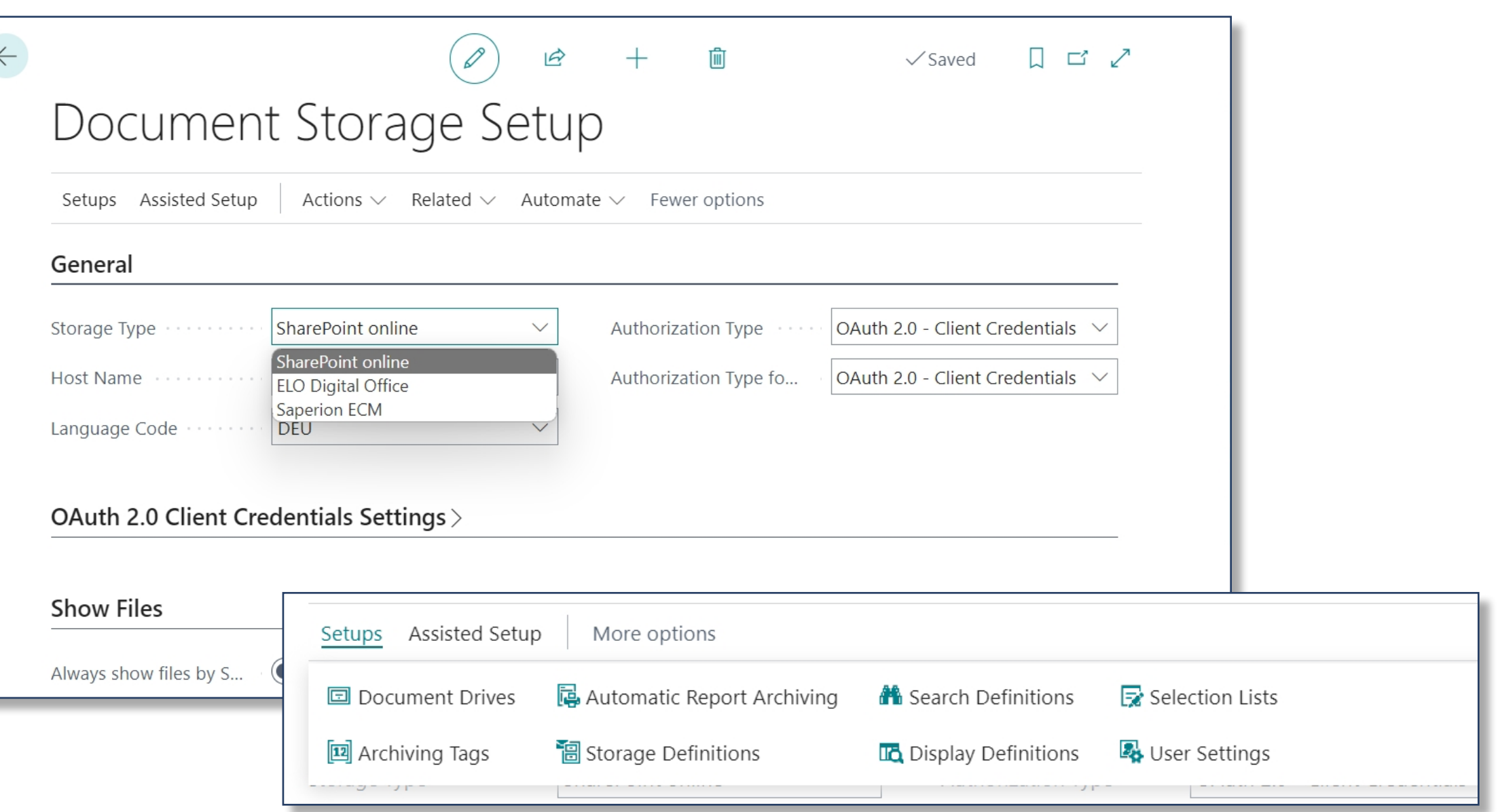

#### **Drag & Drop Ablage**

Dokumente können einfach per Drag & Drop innerhalb des oberen, gestrichelten Bereiches der Factbox hochgeladen werden. Die Verschlagwortung / Vergabe der Metainformation für das Dokument erfolgt entsprechend der Voreinstellungen und kann für jedes Feld automatisch mitgegeben oder von Hand eingetragen werden. Ändern sich Stammdaten wie der Debitorenname, wird diese Information automatisch für alle betreffenden Dokumente übernommen. Innerhalb der Factbox werden alle Dokumente, die mit diesem Eintrag verknüpft sind, in einer dynamischen Ordnerstruktur aufgelistet. Ein Klick auf die drei Punkte öffnet die verschiedenen Verwaltungsfunktionen für das ausgewählte Dokument.

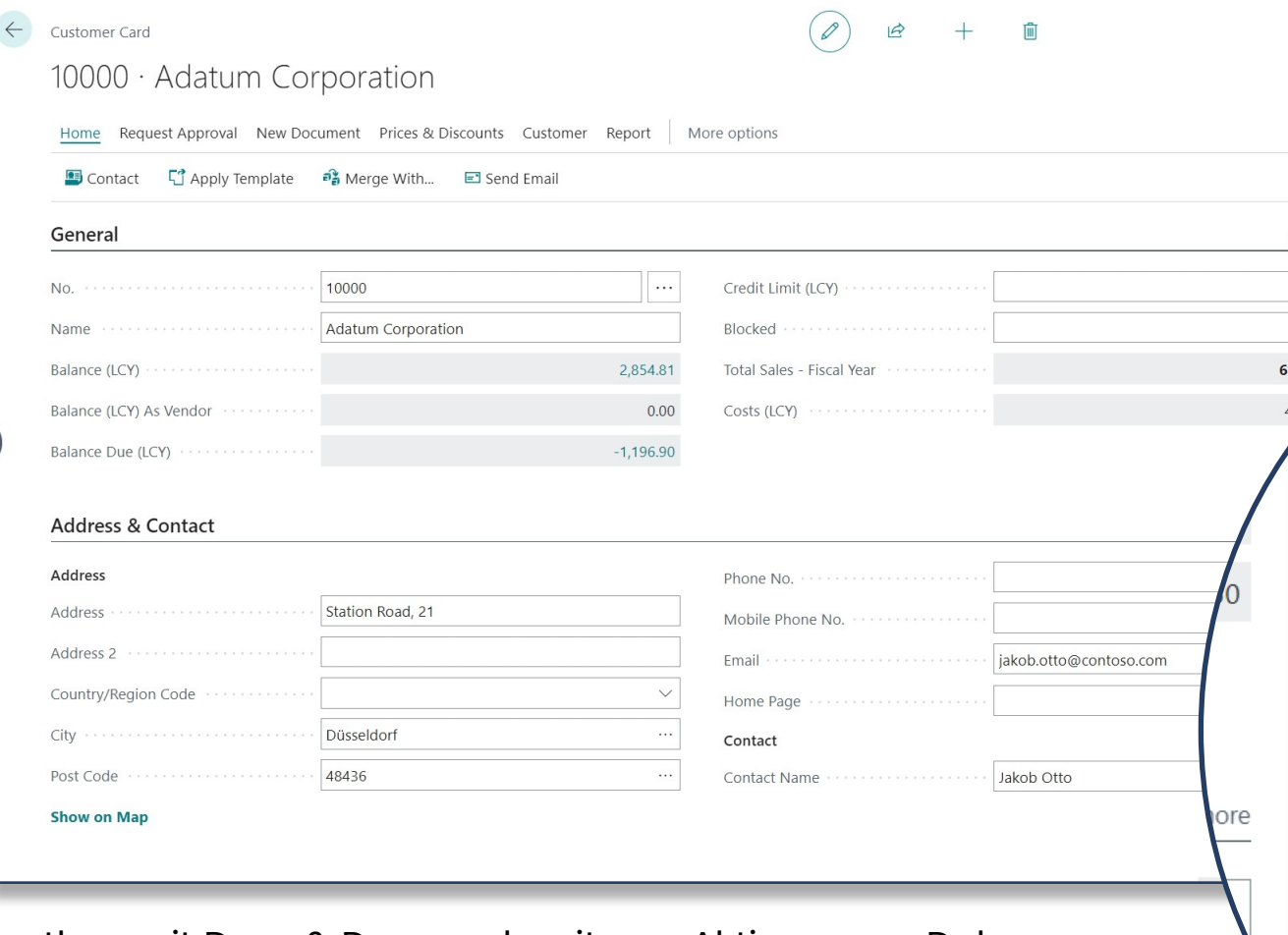

Factbox mit Drag & Drop und weiteren Aktionen zur Dokumentenverwaltung

# **Einfach. Ablage per Drag & Drop für eine intuitive**

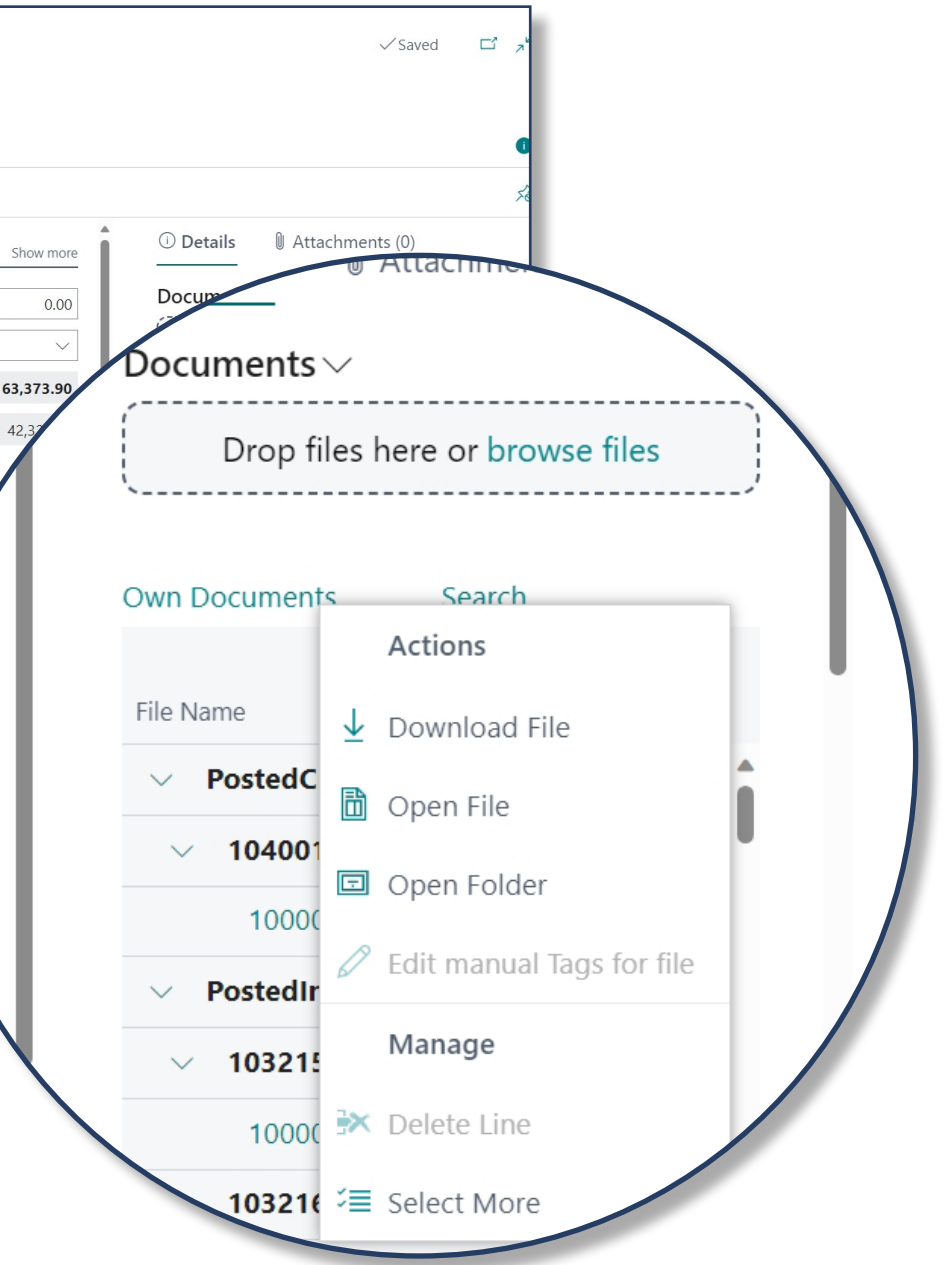

**Arbeitsweise** 

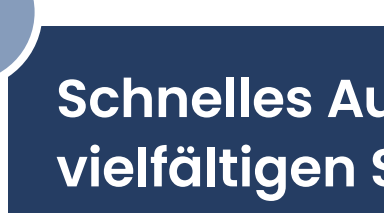

### **Dokumentensuche**

Bei einer Vielzahl an Dokumenten verliert man schnell den Überblick. Umso entscheidender ist eine gut ausgestaltete Suchfunktion. Für das Durchsuchen Ihrer Dokumente stehen Ihnen vielfältige Möglichkeiten zur Verfügung. Wählen Sie z. B. zwischen der einfachen Textsuche oder einer Suchdefinition aus, die Sie zuvor selbst festgelegt haben. Alternativ filtern Sie anhand von Suchtexten innerhalb von Metadaten. So finden Sie garantiert schnell das Dokument, das sie benötigen und passen wahlweise auch die Suche an Ihre individuellen Prozesse und Vorlieben an oder bleiben beim Standard.

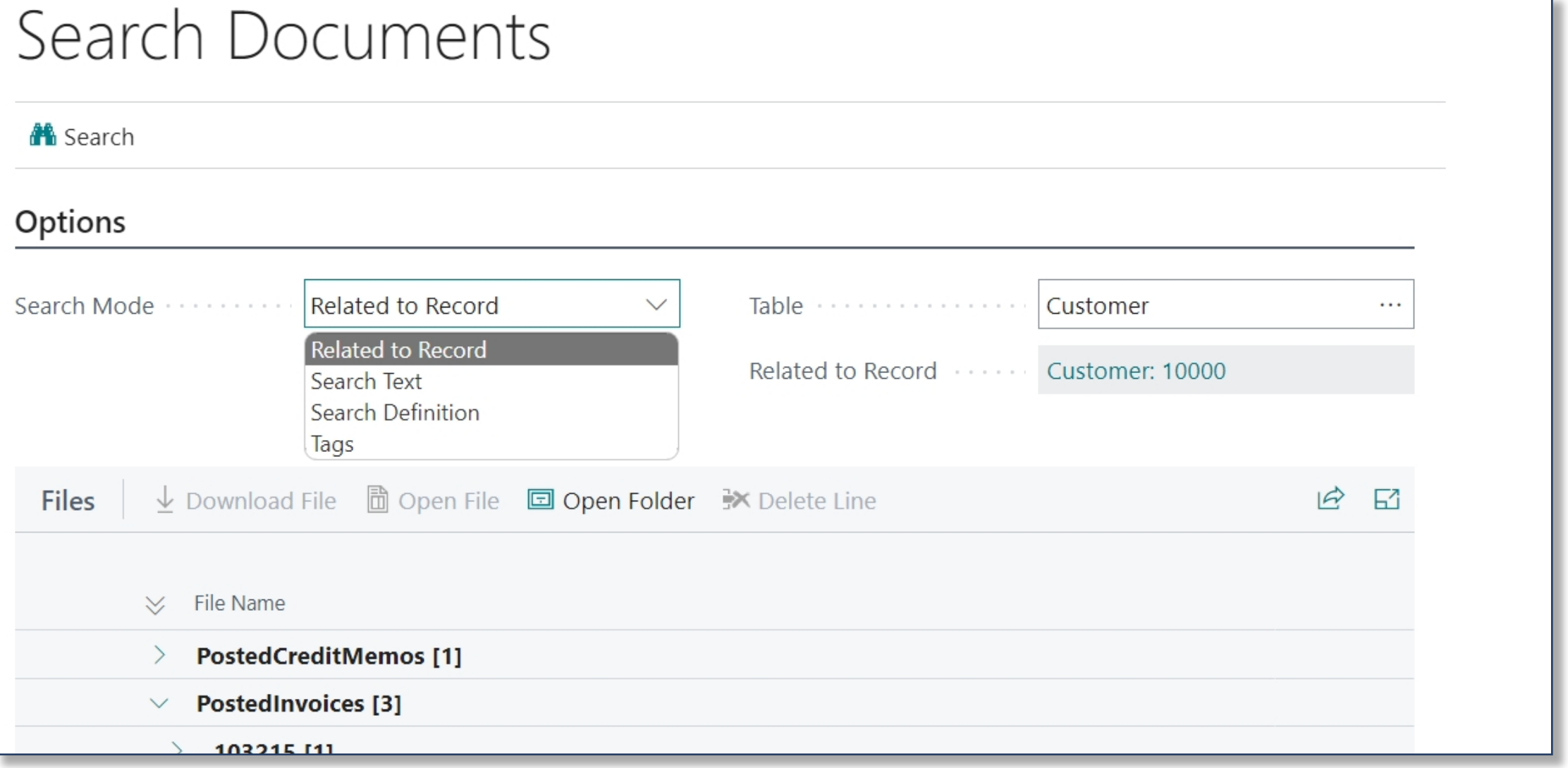

Dokumentensuche mit vielfältigen Suchkriterien

### **Flexibel. Schnelles Auffinden von Dokumenten mit vielfältigen Suchoptionen**

### **Vorschaufunktion**

Per Klick auf das Dokument öffnen Sie die qualitativ hochwertige Vorschauansicht. Mithilfe der Funktion "Seite in neuem Fenster öffnen" können Sie das Dokument geöffnet lassen und z. B. auf einem zweiten Monitor anzeigen, während Sie Ihre Arbeit in Dynamics 365 Business Central fortsetzen. So können Sie auch mehrere Dokumente nebeneinander legen und vergleichen. Dies erspart Ihnen ein vorheriges Herunterladen der Dokumente und ermöglicht ein schnelles Arbeiten innerhalb von Business Central. Die Bearbeitung der Vorschau mithilfe der Browserfunktionen ist nur temporär. Es werden keine Änderungen an Ihren Dokumenten vorgenommen. Dennoch können Sie zur visuellen Unterstützung gebraucht werden.

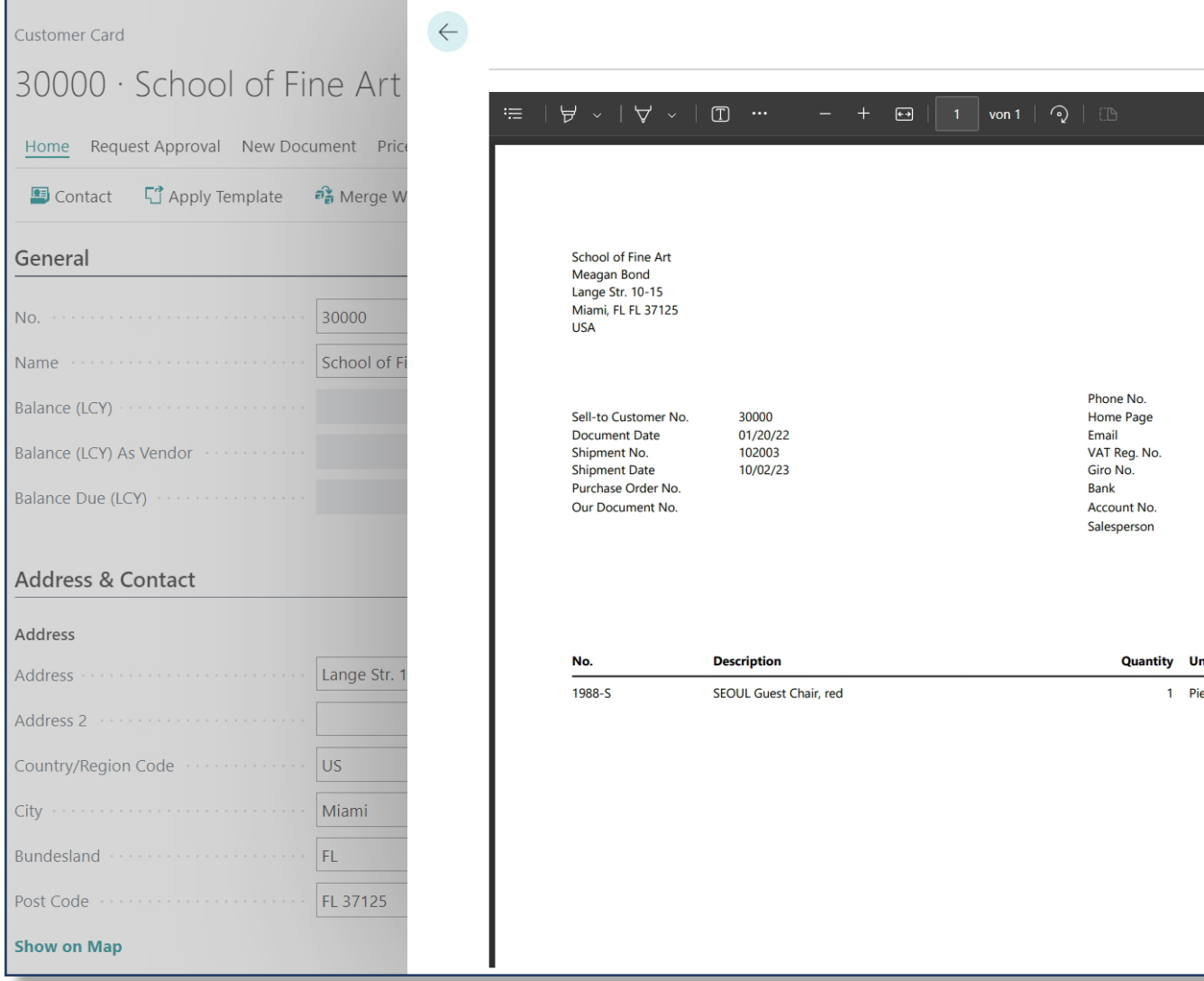

Vorschauansicht eines Dokumentes

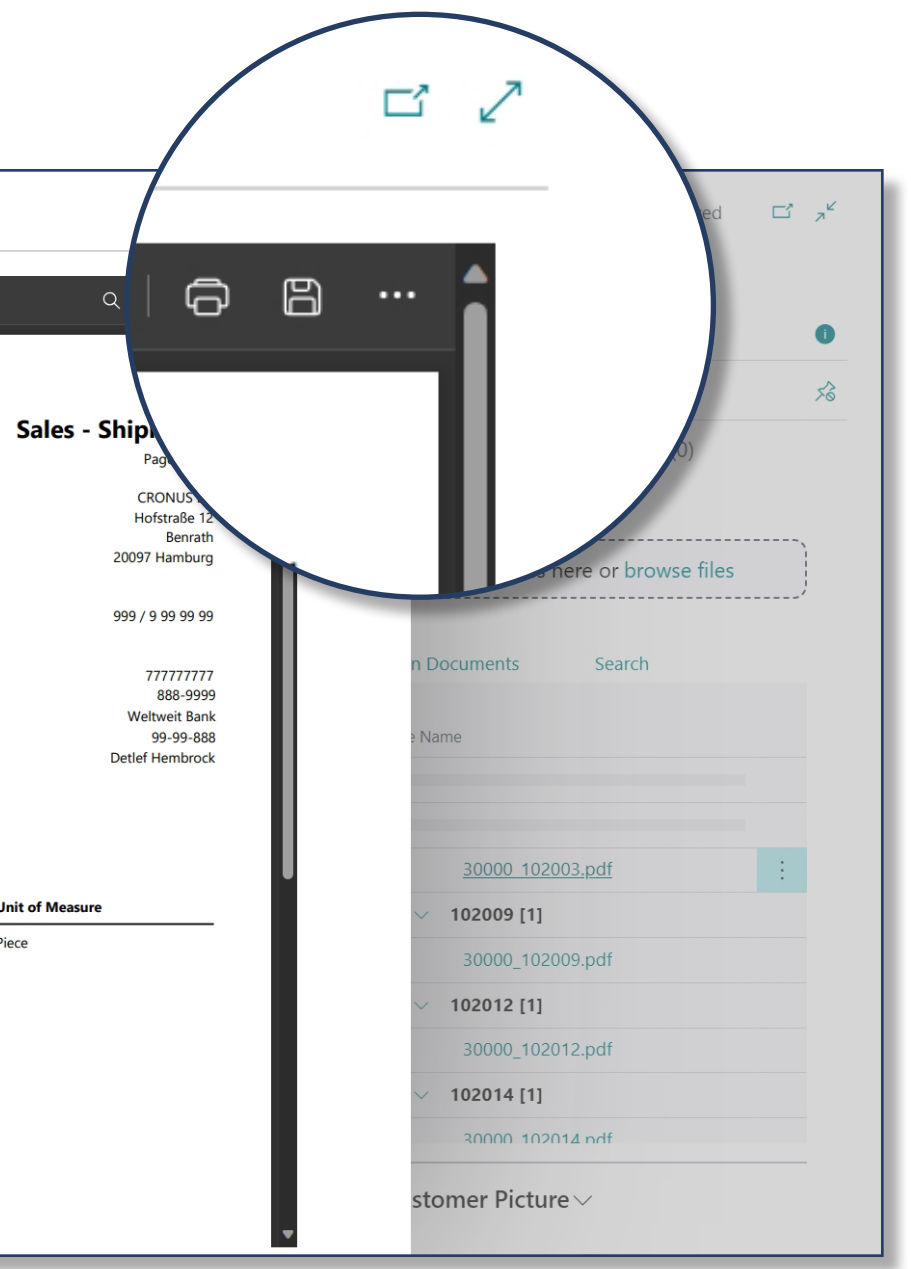

# **Flexibel. Upload von Fotos mit mobilen Endgeräten und umfangreiche Vorschau-Funktionen**

#### **Automatische Archivierung**

Die automatische Archivierung von gebuchten Belegen kann flexibel eingerichtet und verwaltet werden. Sie hinterlegen Ablagedefinitionen und die Zusammensetzung des Dateinamens und schaffen so die Grundlage für eine gesetzeskonforme, revisionssichere Speicherung. Sie sparen nicht nur Ressourcen und Kosten, sondern können sich auch sicher sein, dass die Dokumente dort abgelegt werden, wo sie sein sollen.

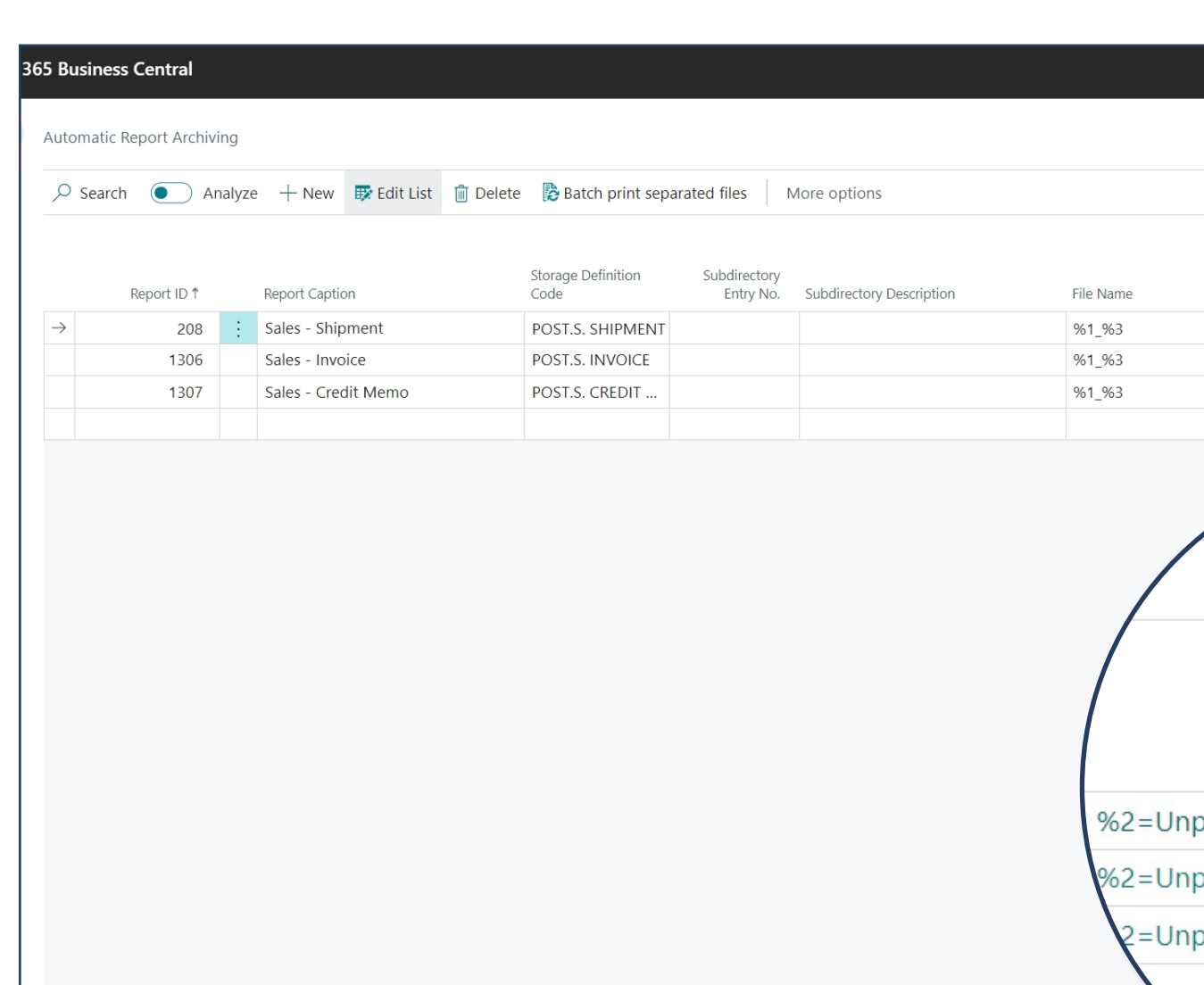

## **Effizient. Rundum sorglos mit der automatischen Archivierung von gebuchten Belegen**

Automatische Berichtsarchivierung (bei Belegbuchung)

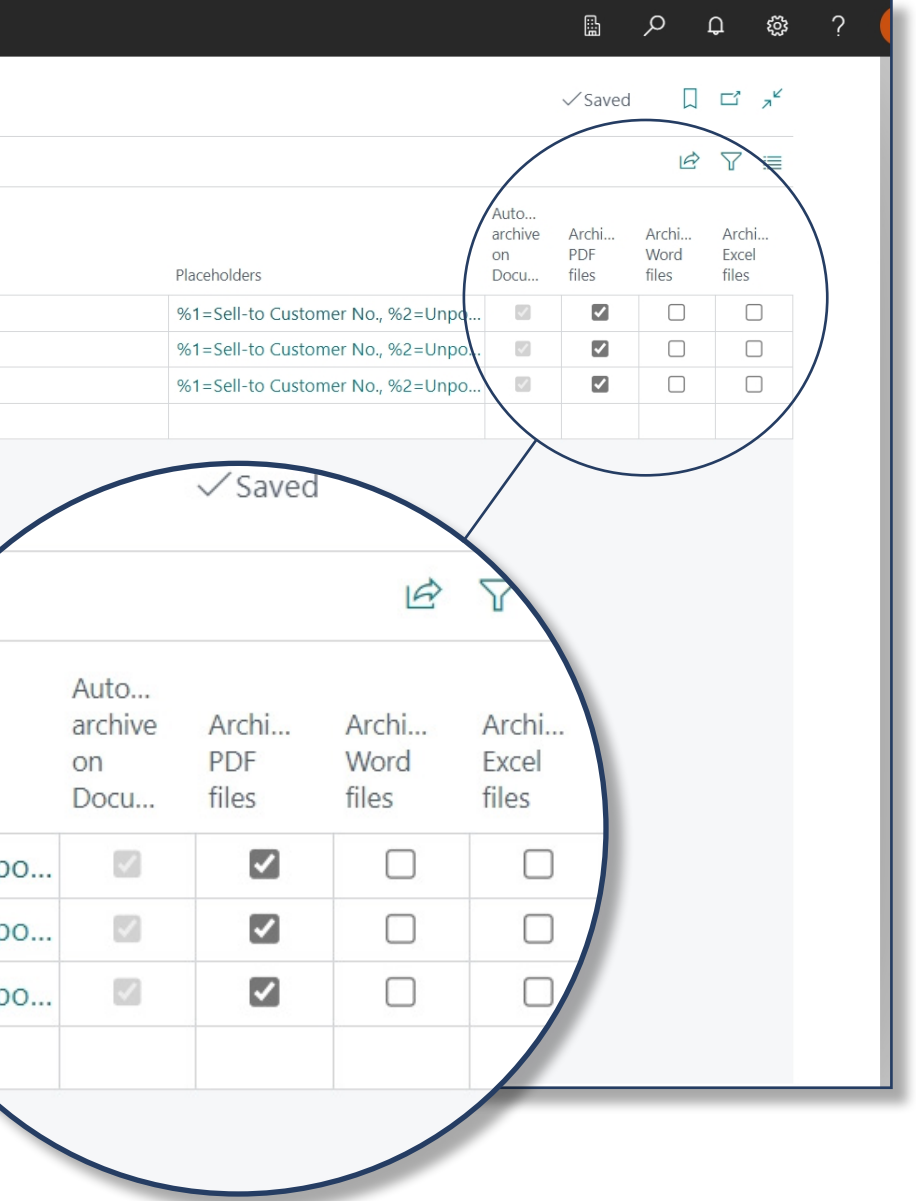

# **Unsere App können Sie 30 Tage kostenlos und unverbindlich testen.**

**Sie schließen kein Abonnement ab.**

[Kostenlos Testen](https://kumavision.com/microsoft-dynamics-365/apps/dms-and-ecm-interface) | | [Online-Hilfe](https://docs.kumavision.de/dms/) | | [Kontakt](https://kumavision-dms.com/kontakt/)

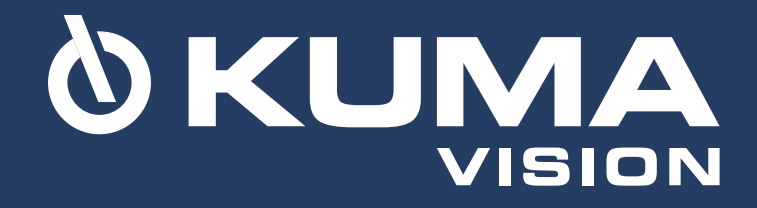